# 無線 LAN JRL-710/720 シリーズ ファームウェアバージョンアップマニュアル <第 2.1 版>

 $G = \begin{bmatrix} 0 & 0 & 0 & 0 \\ 0 & 0 & 0 & 0 \\ 0 & 0 & 0 & 0 \end{bmatrix}$ 

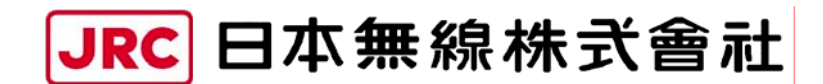

http://www.jrc.co.jp

## 目次

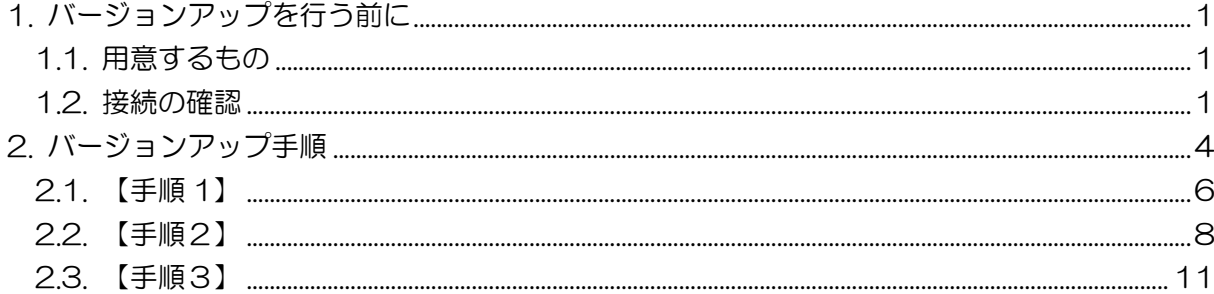

本書は、無線 LAN JRL-710/720 シリーズ (以下「無線 LAN」とします) のファームウェ アをバージョンアップするための操作マニュアルです。

### 1. バージョンアップを行う前に

#### 1.1. 用意するもの

- 作業用 PC (Windows XP / 2000, ネットワーク I/F あり, VB スクリプト実行可能)
- バージョンアップ用ファイル
- (「releasexxxx.exe」の名称の圧縮ファイルを展開すると下記ファイル構成となります)

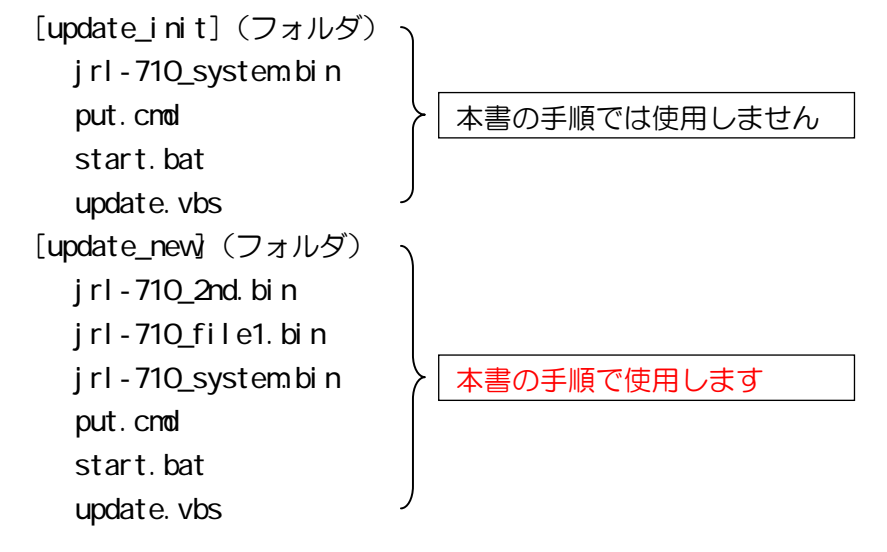

#### 1.2. 接続の確認

ファームウェアのバージョンアップを開始する前に,無線 LAN と作業用 PC がネットワーク に接続され,通信できることを確認してください。

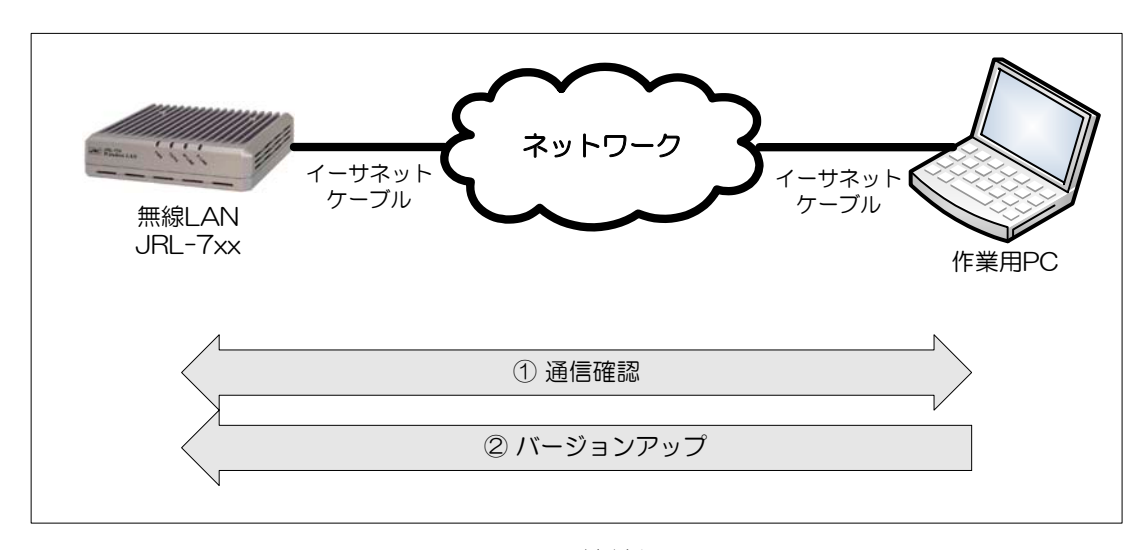

図 1 接続例

■ 通信確認

作業用 PC のコマンドプロンプトから「ping コマンド」を実行し、無線 LAN と正しく通信で きることを確認してください。

コマンドプロンプトの起動は次の通りです。

● Windows 2000 の場合

 $[79 - 124]$   $\rightarrow$   $[79 - 124]$   $\rightarrow$   $[79 - 124]$   $\rightarrow$   $[179 - 124]$ を選択してください。

● Windows XP の場合  $[79 - 12]$ メニューから $[50 - 13]$ プログラム $[91] \rightarrow [79$ セサリ] →  $[79 - 13]$ ロンプト]を選択してください。

無線 LAN の IP アドレスが「192.168.1.1」の場合,作業用 PC の IP アドレスを「192.168.1.xxx (xxx は 1 以外)」に設定してください。

コマンドプロンプト画面で"ping 192.168.1.1"と入力してください。

※ 「192.168.1.1」は無線 LAN のデフォルト IP アドレスです。IP アドレスを変更している 場合は,適宜読みかえてください。

正しく通信できると、図 2 のような応答が表示されます。

| ※  コマンド プロンプト                                                                                                    |  |
|----------------------------------------------------------------------------------------------------|--|
| ∥C:¥>ping 192.168.1.1                                                                                                    |  |
| Pinging 192.168.1.1 with 32 bytes of data:                                                                                                    |  |
| Reply from 192.168.1.1: bytes=32 time=10ms TTL=255<br> Reply from 192.168.1.1: bytes=32 time<10ms TTL=255<br> Reply from 192.168.1.1: bytes=32 time<10ms TTL=255<br>⊪Reply from 192.168.1.1: bytes=32 time<10ms TTL=255 |  |
| Ping statistics for 192.168.1.1:<br>Packets: Sent = 4, Received = 4, Lost = $0$ (0% loss),<br>Approximate round trip times in milli-seconds:<br>Minimum = 0ms, Maximum = 10ms, Average = 2ms                            |  |
| C:¥X                                                                                                    |  |

図 2 ping による通信確認-正しく通信できる場合

正しく通信できない場合,図 3 および図 4 のような応答が表示されます。

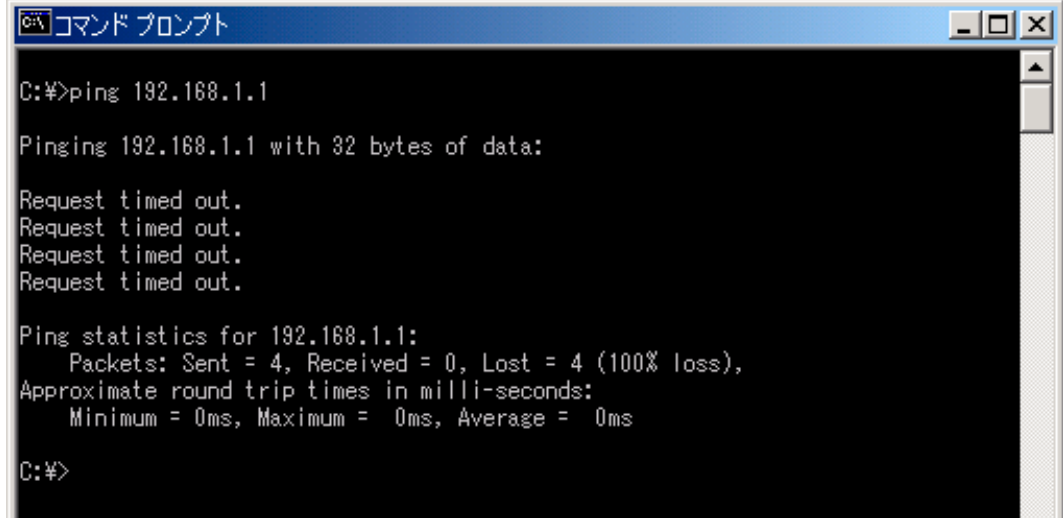

#### 図 3 ping による通信確認一正しく通信できない場合 (その 1)

図 3 の表示の場合はイーサネットケーブルが正しく接続されているか確認してください。

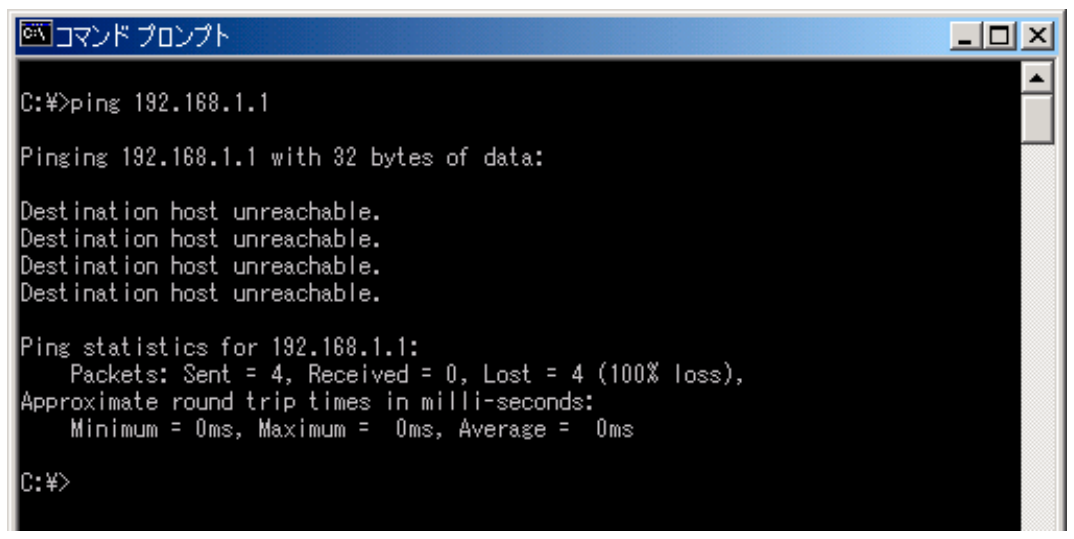

#### 図 4 ping による通信確認一正しく通信できない場合 (その2)

図 4 の表示の場合は無線 LAN と作業用 PC の IP アドレスが正しく設定されているか確認してく ださい。

正しく通信できない場合は,無線 LAN の「E-LINK」ランプの状態やコンピュータの IP アドレ ス等を確認してください。

#### 2. バージョンアップ手順

無線 LAN のファームウェアをバージョンアップするためには、初期化モードと呼ばれる専用 動作で無線 LAN を再起動する必要があります。初期化モードは release0302 以降のバージョン のファームウェアから起動可能となっています。

#### [注意]

バージョンアップする対象の無線 LAN で既に動作しているファームウェアが release0302 よ り前のバージョンの場合,「JRL-710/720 バージョンアップマニュアル 第1版」の手順に 従ってください。

#### [バージョンアップに伴う設定パラメータの引き継ぎに関して]

■ rel ease0441 以降のバージョン すべての設定パラメータが引き継がれます。 ただし,ファームウェアのバージョンアップに伴って,追加または削除された機能は次の ようになります。

- 追加された機能:設定パラメータは工場出荷時状態に設定されます
- z 削除された機能:設定パラメータは引き継がれません

■ release0441 より前のバージョン

IP アドレス,サブネットマスクおよびデフォルトゲートウェイを除くすべての設定パラメ ータが工場出荷時状態に設定されます。

なお,release0423 以降のバージョンのファームウェアからバージョンアップする場合は,バ ージョンアップ作業の前に無線 LAN 設定パラメータをファイル形式で取得することで,バージ ョンアップ作業前の設定を保存しておくことが可能です(暗号化キーは除きます)。詳しくは 「JRL-710/720 シリーズ ユーザーズマニュアル」を参照してください。

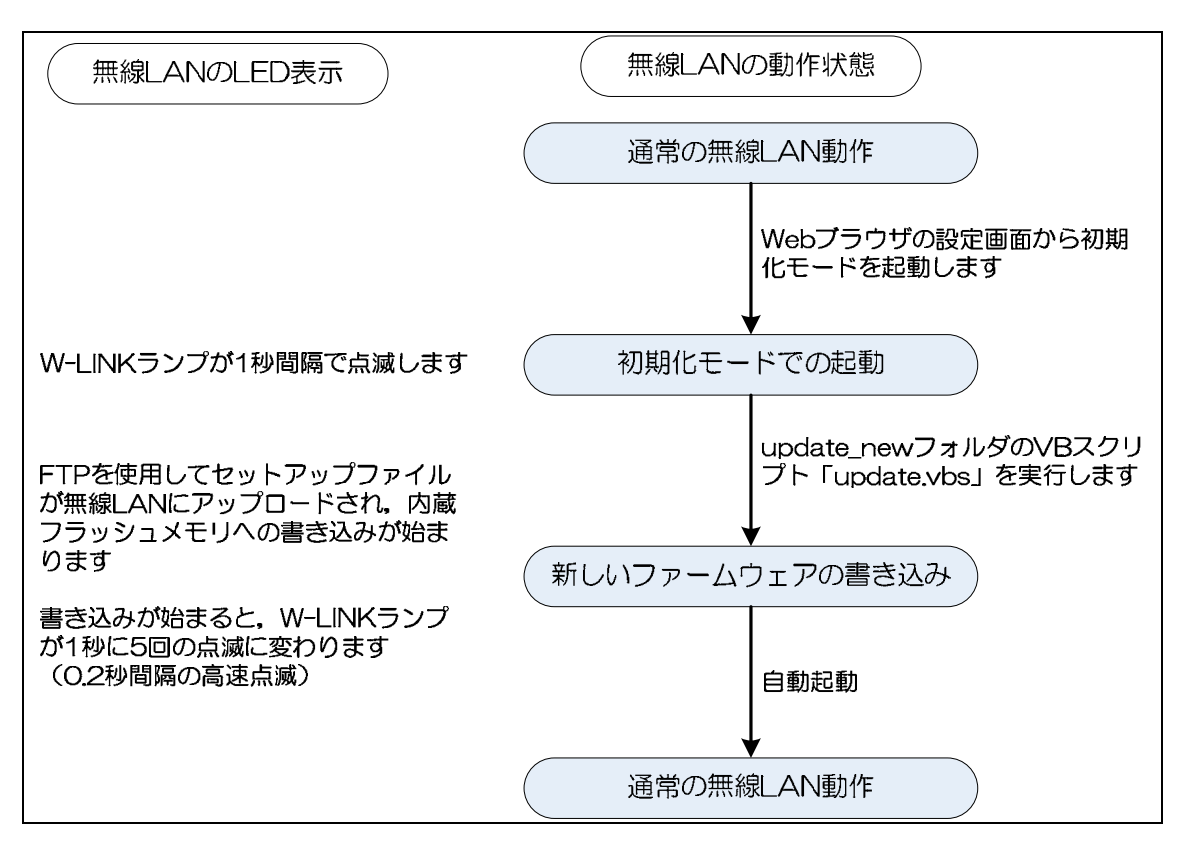

図 5 バージョンアップの流れ

初期化モードとは,ファームウェアをバージョンアップするためだけの専用動作モードです。 このモードでは、無線 LAN の「W-LINK」ランプが 1 秒間隔で低速点滅(赤色)します。

#### [注意]

バージョンアップ中は,無線 LAN の電源を切るなどの操作を絶対にしないでください。ファ ームウェアの書き込み中に電源を切ると無線 LAN が故障し,動作しなくなる恐れがあります。

#### 2.1. 【手順 1】

現在動作しているファームウェアバージョンを確認する手順です。

WEB ブラウザを立ち上げて無線 LAN にアクセスします。無線 LAN の IP アドレスが 「192.168.1.1」※の場合,WEB ブラウザのアドレス入力欄に「http://192.168.1.1」と入力 すると,無線 LAN と接続されてログインウィンドウが開きます。

WEB ブラウザに一時ファイルが残っている場合は,2回目以降のログイン時にログインウィ ンドウを表示せずに次の段階に進むことがあります。

※「192.168.1.1」は無線 LAN のデフォルト IP アドレスです。IP アドレスを変更している場合 は,適宜読みかえてください。

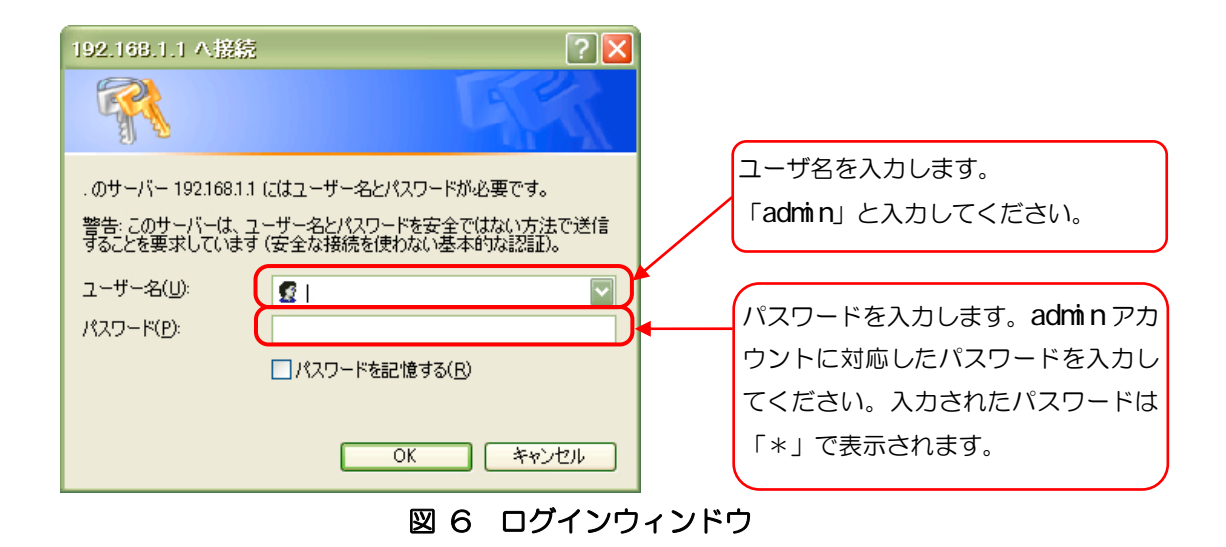

#### [備考]

WEB ブラウザは, Internet Explorer 6.0/7.0 にて動作を確認しています。他の WEB ブラ ウザでは表示および動作が異なる場合があります。

ログインが成功すると、図 7 のような画面が表示されます。図 7 の赤枠部分に、現在動作中 のファームウェアバージョン番号が表示されます。

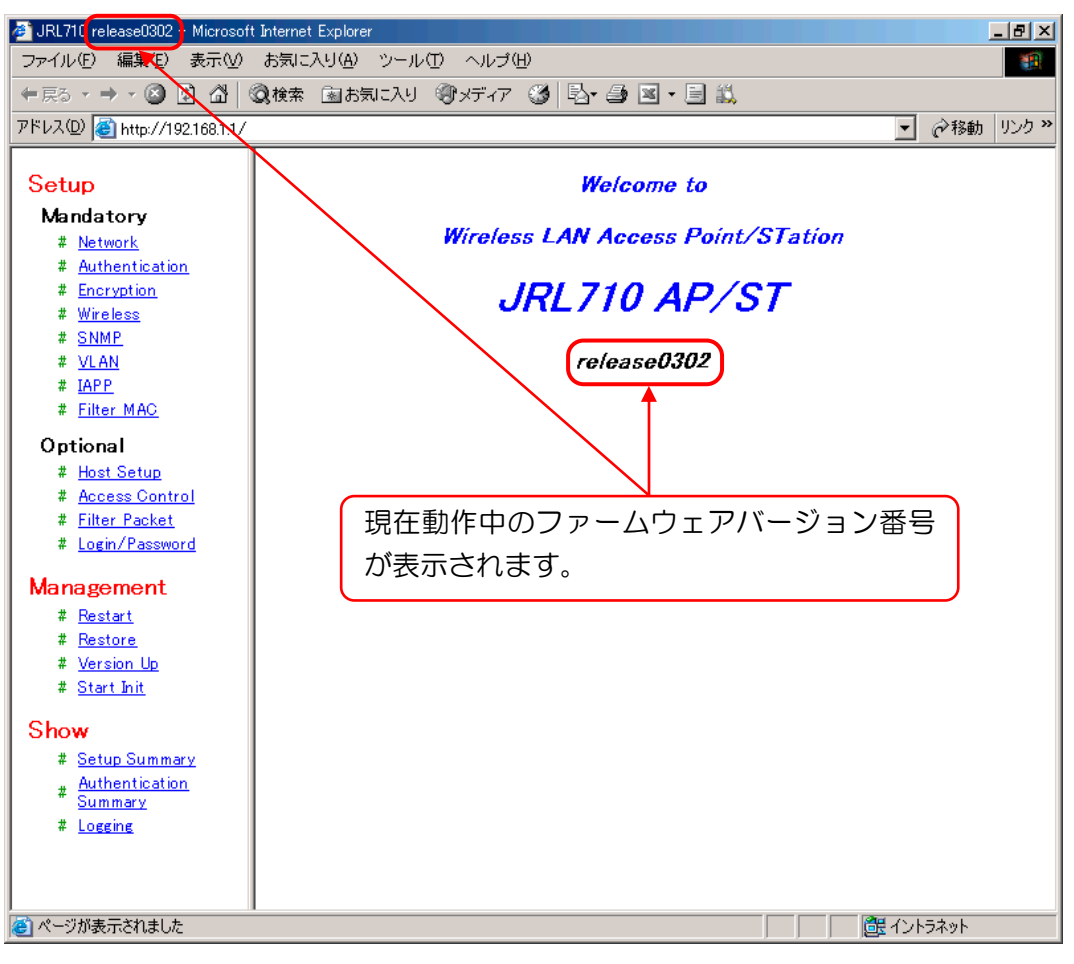

図 7 WEB ブラウザでログインした直後の画面

#### [注意]

バージョンアップする対象の無線 LAN で既に動作しているファームウェアが release0302 よ り前のバージョンの場合,「JRL-710/720 バージョンアップマニュアル 第1版」の手順に 従ってください。

#### 2.2. 【手順2】

初期化モードのソフトウェアを起動する手順です。

WEB ブラウザの設定画面から無線 LAN を初期化モードで再起動させます。(再起動には, 約 30 秒程かかります。)

図 8 の赤枠で示した文字列「Start\_Init」をクリックすると、初期化モード起動画面に切り 替わります。

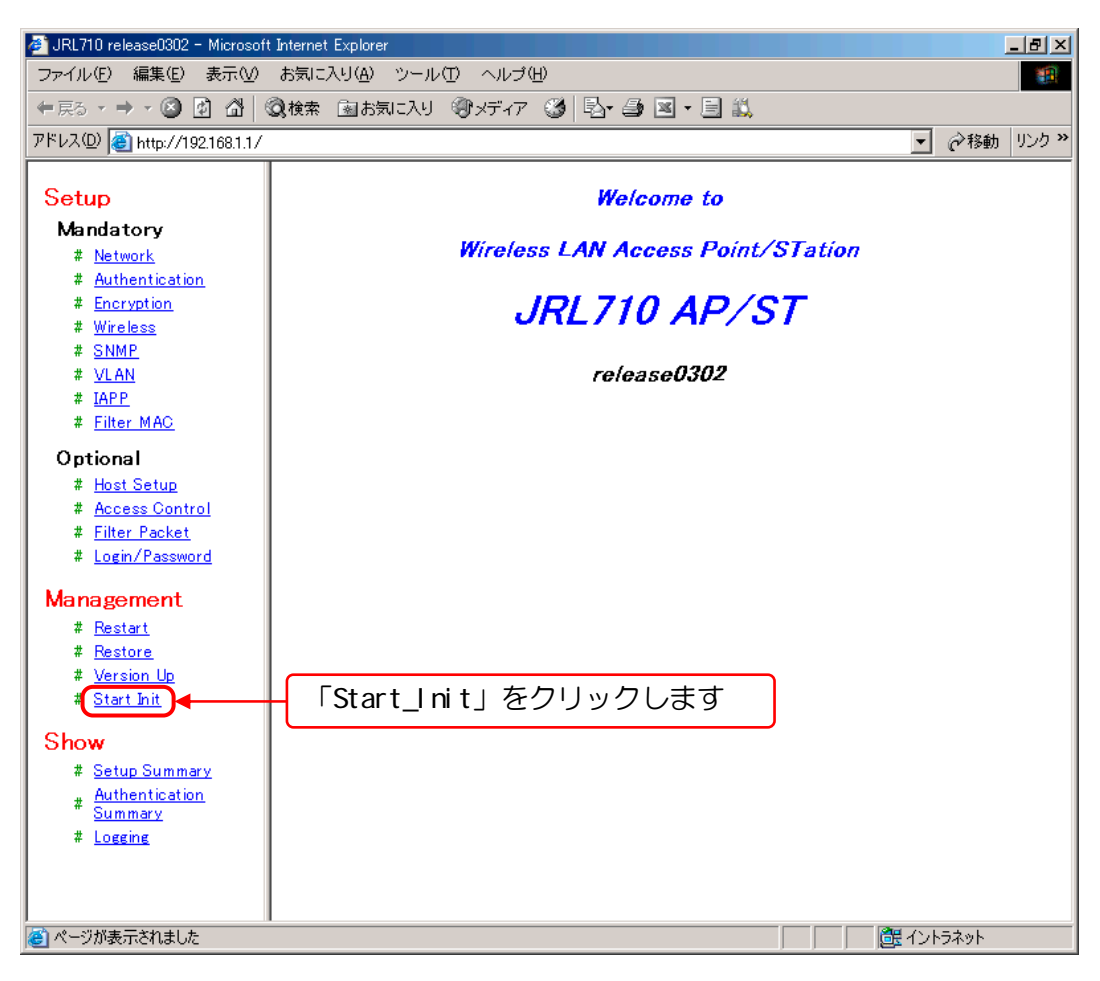

図 8 初期化モード起動画面の呼び出し

図 9 の初期化モード起動画面に示した赤枠部分のボタンをクリックします。

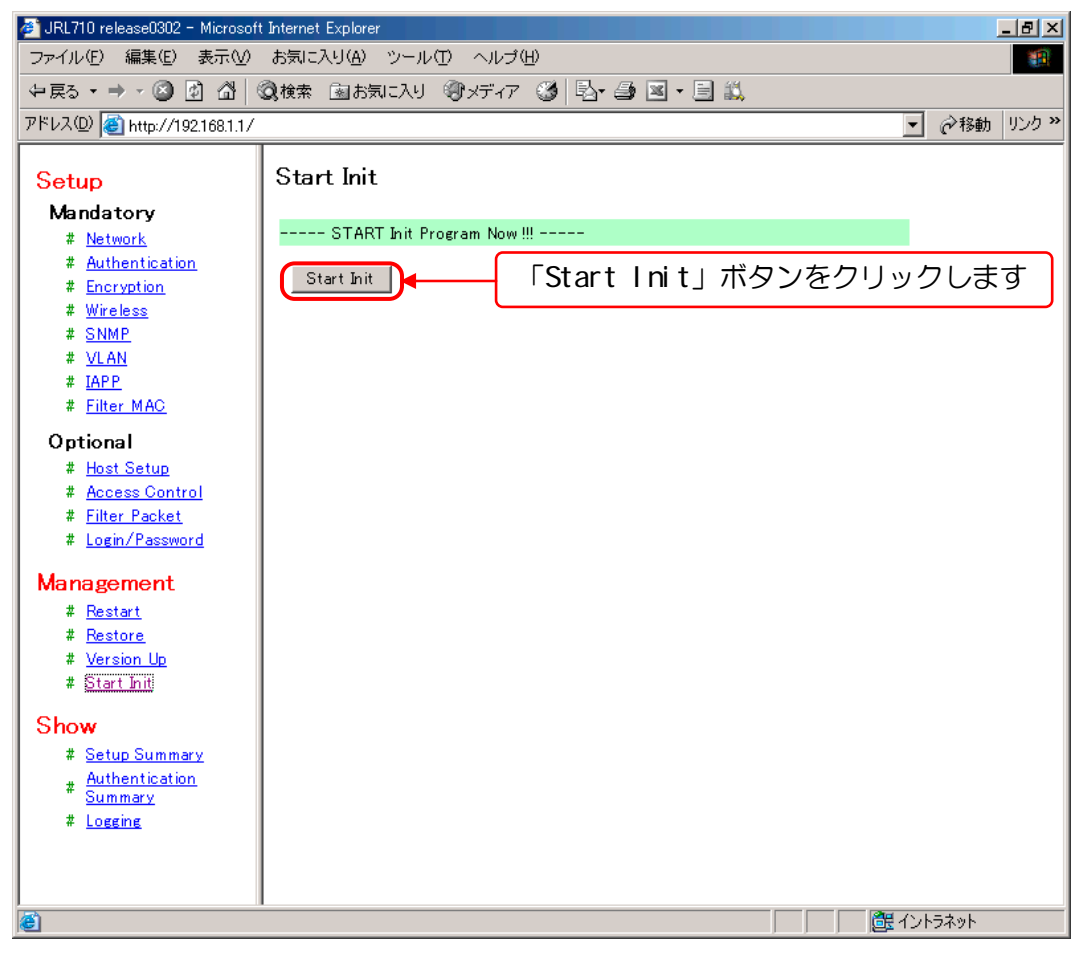

図 9 Start Init 画面

確認用ダイアログ(図 10)が表示されますので,「OK」ボタンをクリックしてください。

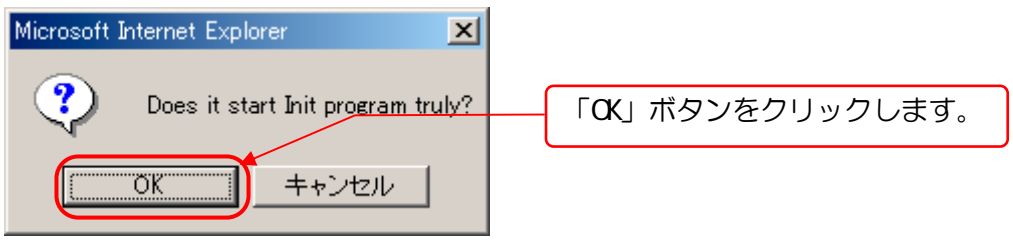

#### 図 10 確認用ダイアログ

確認用ダイアログで「OK」ボタンをクリックすると,図 11 のような表示となり,無線 LAN のファームウェアが初期化モードで再起動します(再起動には,約 30 秒程かかります)。

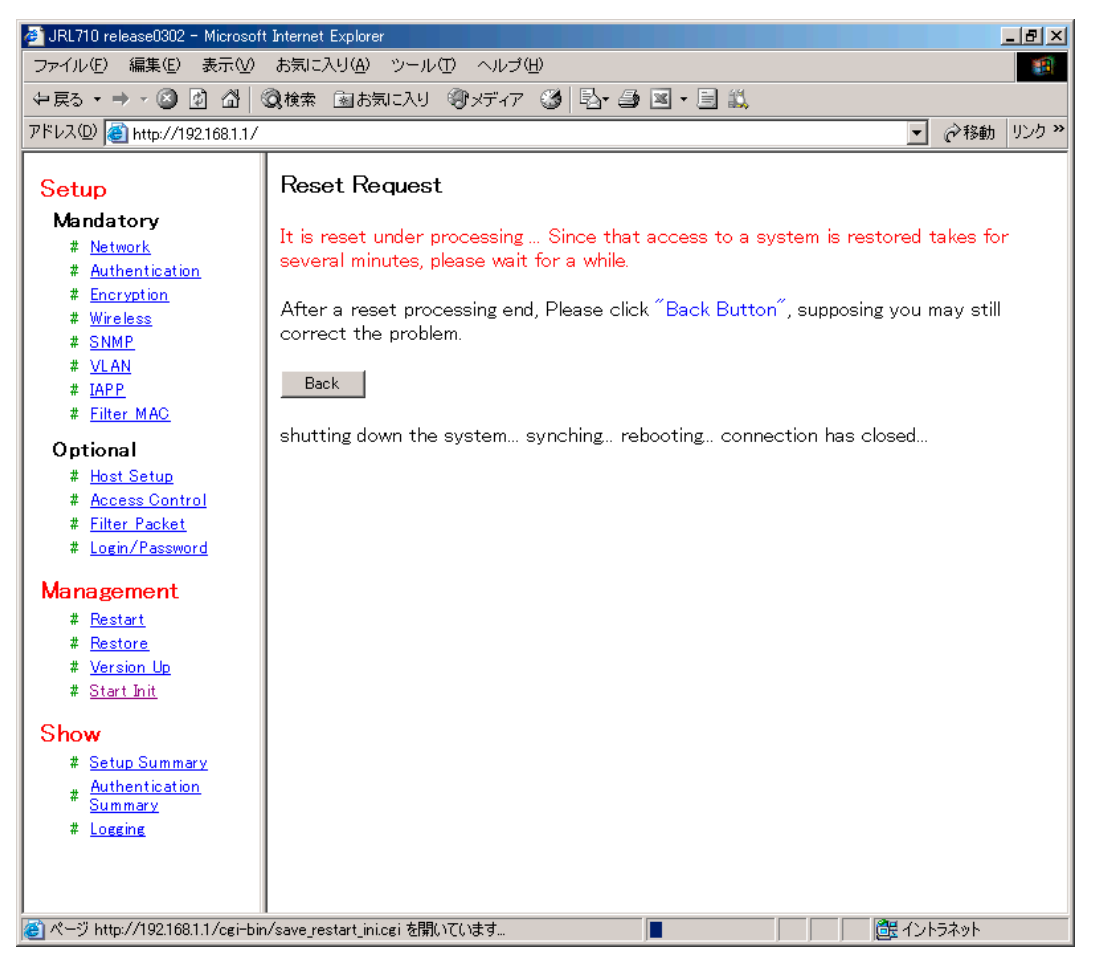

図 11 再起動画面

初期化モードが起動すると,無線 LAN の「W-LINK」ランプが 1 秒間隔で低速点滅(赤色)し ます。

#### 2.3. 【手順3】

新しいファームウェアを書き込む手順です。ここまでの手順により,無線 LAN が初期化モー ドで起動しています。(無線 LAN の「W-LINK」ランプが 1 秒間隔で低速点滅していることを 確認してください)

#### [注意]

初期化モードで起動していない場合は,以降の手順に進まずに,もう一度【手順1】から作業 をやり直してください。初期化モードが起動しない場合は IP アドレスを間違えていないか, IP アドレスが競合し、同じ IP アドレスの他の無線 LAN に対して操作していないかなどを確認して ください。

作業用 PC 上でマイコンピュータやエクスプローラーなどを用いて, update\_newフォルダを開 き,「update.vbs」を実行してください。

※「update.vbs」は VB スクリプトです。作業用 PC が VB スクリプトを実行可能な状態である 必要があります。

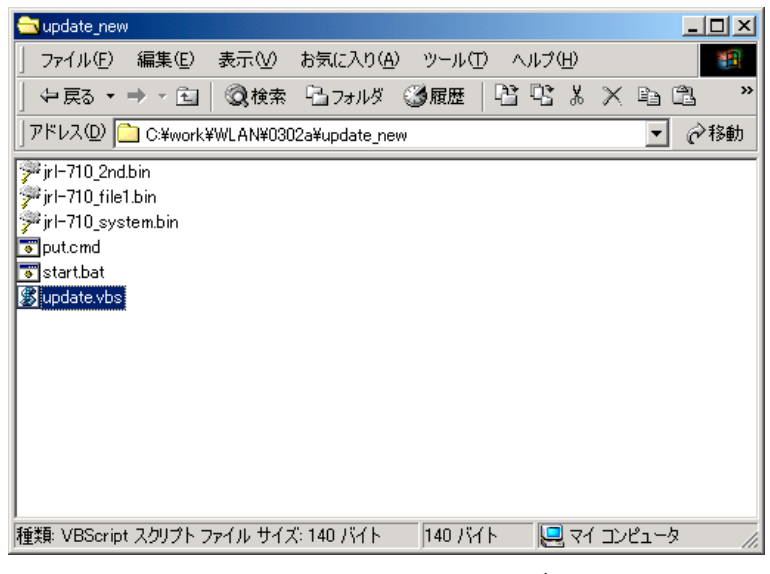

図 12 update\_newフォルダ画面

表示されたダイアログに無線 LAN の IP アドレスを入力し,「OK」ボタンを押してください。

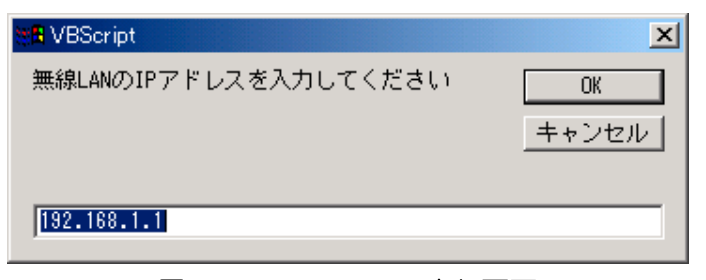

図 13 update.vbs 実行画面

自動的にセットアップファイルの転送およびバージョンアップが行われます。

バージョンアップ中は,無線 LAN の「W-LINK」ランプが 0.2 秒間隔で高速点滅(赤色)し ます。(バージョンアップ完了まで,約 4 分程かかります。)

バージョンアップ完了後,自動的に新しいファームウェアで再起動します。(再起動には,約 30 秒程かかります。無線 LAN の「W-LINK」ランプの点滅は終了します。)

最後に【手順1】の操作で,無線 LAN の IP アドレスに対して WEB ブラウザでアクセスして, 新しいファームウェアにバージョンアップされたことを確認してください。

#### [バージョンアップに伴う設定パラメータの引き継ぎに関して]

■ release0441 以降のバージョン すべての設定パラメータが引き継がれます。 ただし,ファームウェアのバージョンアップに伴って,追加または削除された機能は次の ようになります。

- 追加された機能:設定パラメータは工場出荷時状態に設定されます
- z 削除された機能:設定パラメータは引き継がれません

■ release0441 より前のバージョン IP アドレス,サブネットマスクおよびデフォルトゲートウェイを除くすべての設定パラメ ータが工場出荷時状態に設定されます。

なお,release0423 以降のバージョンのファームウェアからバージョンアップする場合は,バ ージョンアップ作業の前に無線 LAN 設定パラメータをファイル形式で取得することで,バージ ョンアップ作業前の設定を保存しておくことが可能です(暗号化キーは除きます)。詳しくは 「JRL-710/720 シリーズ ユーザーズマニュアル」を参照してください。

#### [注意]

バージョンアップ中は,無線 LAN の電源を切るなどの操作を絶対にしないでください。ファー ムウェアの書き込み中に電源を切るとと無線 LAN が故障し、動作しなくなる恐れがあります。

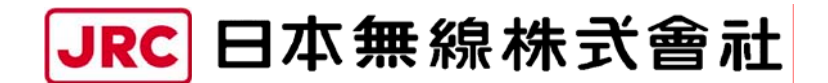

http://www.jrc.co.jp

(無断複製・転載を禁ずる)

本書は森林資源保護のため,再生紙を使用しています。

第 2.1 版 2009 年 3 月

編 者 日本無線株式会社

発行者 日本無線株式会社

〒181-8510 東京都三鷹市下連雀 5-1-1 通信機器事業本部カスタマーサービスグループ E-mail:wlan-support@jrc.co.jp TEL:0422-45-9578 FAX:0422-45-9104